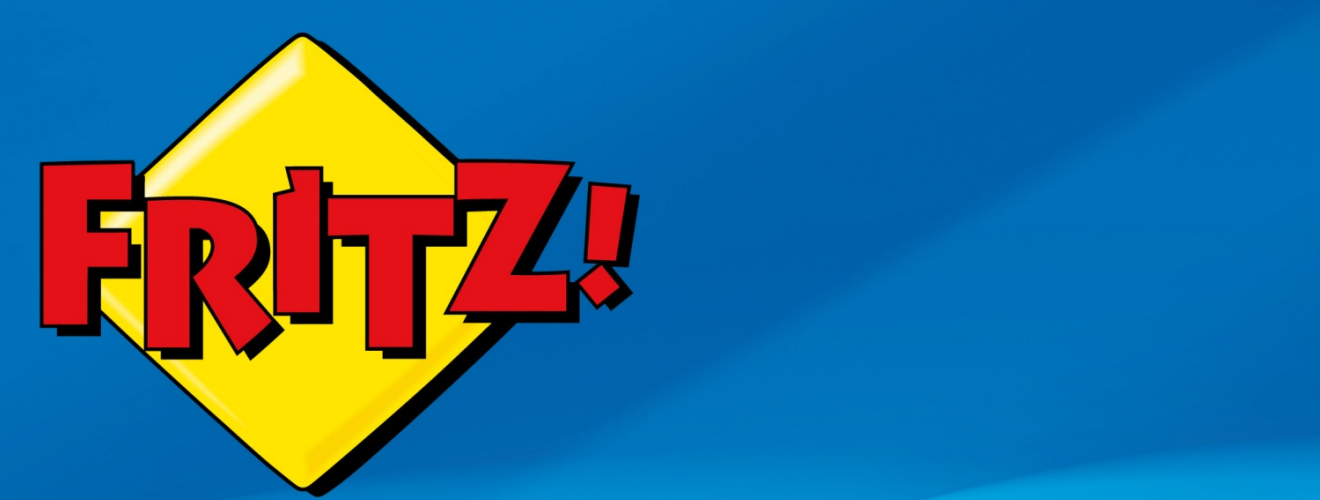

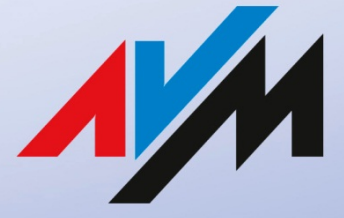

www.avm.de

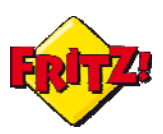

# Introduzione

In questa mini-guida illustreremo una panoramica su le principali funzionalità del centralino telefonico integrato nel FRITZ!Box $1$ :

- Gestione dei propri numeri e degli apparecchi di telefonia
- Blocco delle chiamate
- **Deviazione delle chiamate**
- Regole di composizione
- Chiamate di sveglia

Tutte queste funzioni trasformano il router in una vera e propria centrale di comunicazione, ideale sia per l'ambito domestico sia per quello del piccolo ufficio.

## Descrizione

FRITZ!Box integra un centralino telefonico (PBX) evoluto al quale possono essere collegate diverse tipologie di apparecchi, come:

- cordless DECT
- telefoni analogici
- smartphone (grazie alla FRITZ!App Fon<sup>[2](#page-1-1)</sup>)
- telefoni IP

Ognuno di questi apparecchi può operare come un interno del centralino: in questo modo potranno chiamarsi tra di loro, mettere in attesa una conversazione, consultare un altro interlocutore e inoltrare la chiamata oppure effettuare una conferenza a tre. Queste funzioni di telefonia sono già disponibili senza ulteriori configurazioni sull'interfaccia grafica di utente (GUI). Per utilizzare invece alcuni servizi avanzati bisogna operare delle impostazioni tramite l'interfaccia web.

Attraverso questa, potrete impostare ad esempio un blocco selettivo delle chiamate, sia in ingresso che in uscita, per impedire tutte le chiamate verso i cellulari oppure le chiamate ricevute da un numero indesiderato.

Oppure, inoltrare alcuni numeri (ad esempio tutte le chiamate ricevute da anonimo) direttamente ad una delle 5 segreterie telefoniche integrate nel FRITZ!Box.

Configurando una linea VoIP è possibile, inoltre, impostare la deviazione delle chiamate verso un numero esterno, per non perdere nessuna telefonata quando non siete in ufficio o in casa.

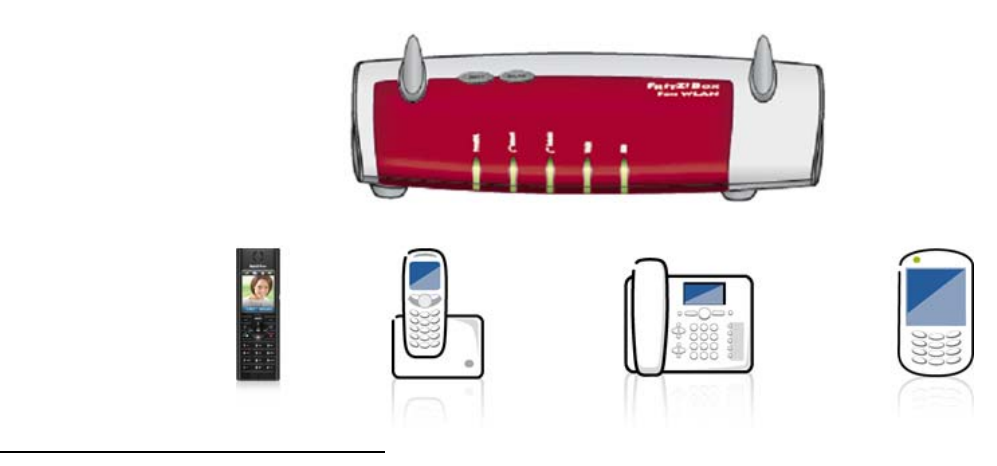

<span id="page-1-0"></span> $1$  Disponibili sui modelli della gamma equipaggiati con porte voce

<span id="page-1-1"></span><sup>2</sup> Vedi descrizione nella mini-guida dedicata alle "FRITZ!App"

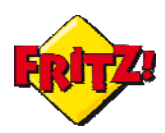

Infine, potrete applicare regole di composizione globali o differenziate per ogni interno, impostando ad esempio che tutte le chiamate verso un paese straniero sono effettuate su una delle linee VoIP.

## **Configurazioni**

Per prima cosa entrate nell'interfaccia web del vostro FRITZ!Box utilizzando un browser e digitando nella barra degli indirizzi: **[fritz.box](http://fritz.box/)**

Accedete quindi al menu **Assistenti > Gestione dei propri numeri** e cliccate sul pulsante "Aggiungere numero". Di seguito FRITZ!Box vi chiederà che tipo di numero volete aggiungere, *VoIP* o di *rete fissa*: per quest'ultimo caso selezionate *Configurazione numeri di rete fissa* e fate clic su "Avanti".

Inserite il vostro numero di telefono(es.061234567) e fate nuovamente clic su "Avanti" per completare**.**

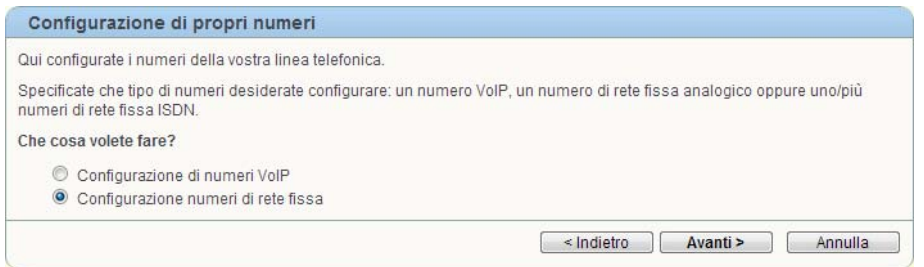

Se siete in possesso di uno o più account VoIP potrete configurarli sul FRITZ!Box con la stessa procedura, immettendo quando richiesto i dati forniti dal vostro provider di servizi di telefonia su Internet, come nell' esempio seguente:

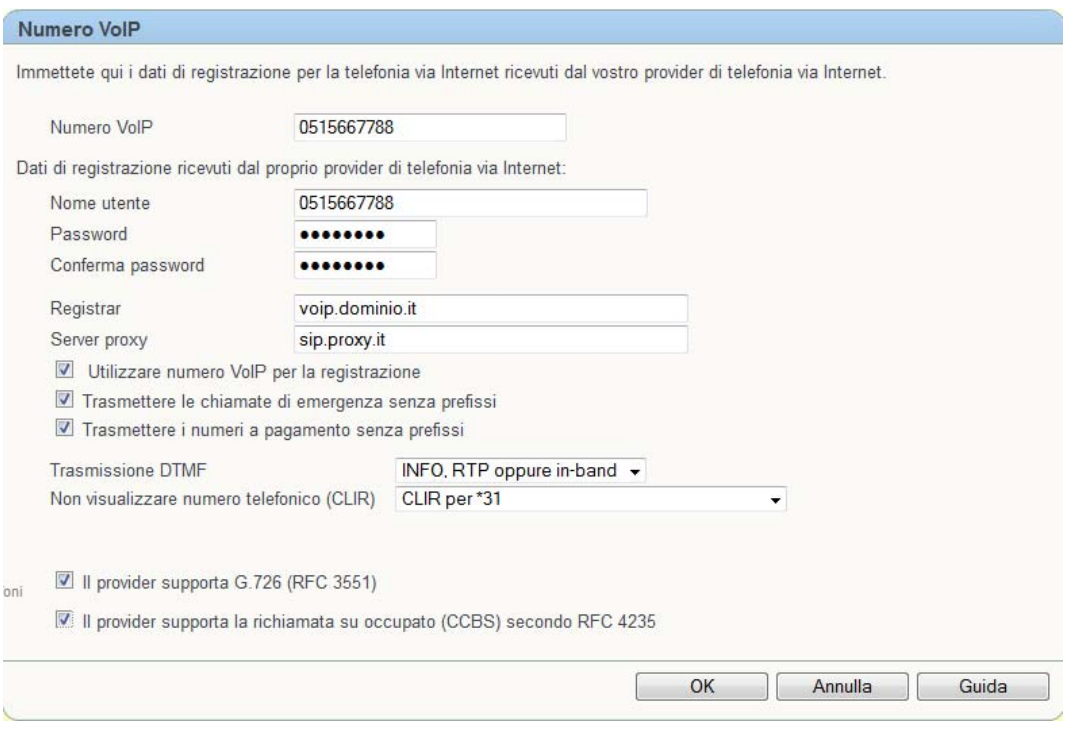

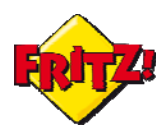

Potete ora aggiungere apparecchi telefonici tramite il menu Assistenti > Gestione Selezionate la tipologia di apparecchio che desiderate collegare al FRITZ!Box e proseguite Nel menu Telefonia > Apparecchi di telefonia troverete tutti gli interni collegati al **Apparecchi di telefonia,** cliccando su "Configurazione nuovo apparecchio**".**  seguendo le indicazioni che vi offre l'assistente nella finestra di dialogo. FRITZ!Box, con il nome da voi scelto in fase di impostazione (modificabile in ogni momento cliccando sul pulsante "modifica"  $\Box$ 

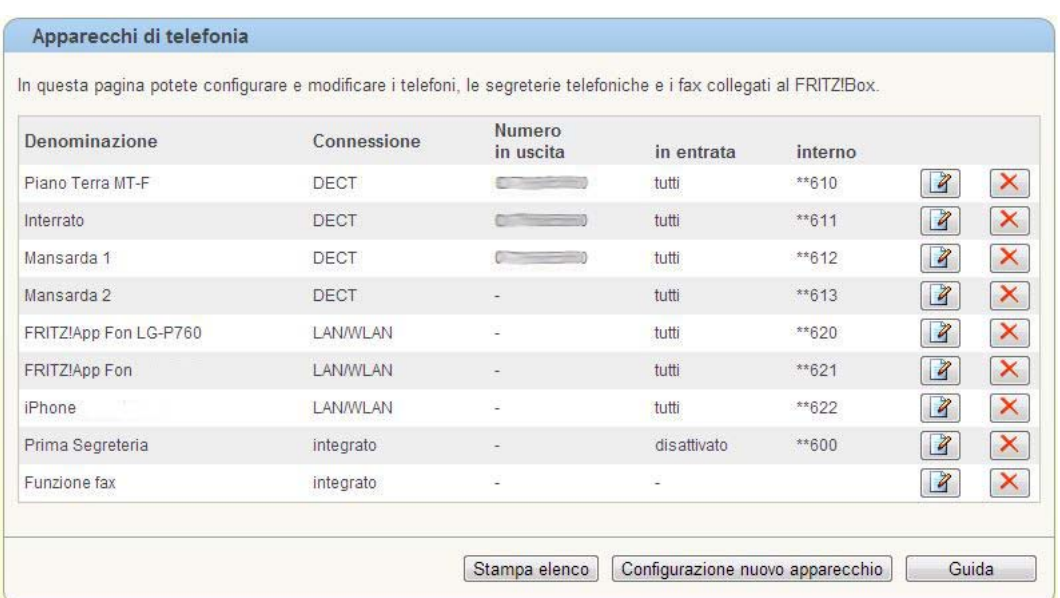

Ciascun apparecchio è identificato da una numerazione interna a tre cifre: il piano di numerazione è assegnato automaticamente dal FRITZ!Box, in funzione della tipologia di terminale che viene collegato.

Potrete personalizzare ogni interno, selezionando la linea predefinita per le chiamate in uscita e a quali numeri reagire per le chiamate in entrata.

![](_page_3_Picture_76.jpeg)

![](_page_4_Picture_0.jpeg)

È possibile altresì stabilire per ciascun apparecchio configurato un eventuale blocco della suoneria su base oraria ed abilitare/disabilitare le più comuni funzioni legate al servizio di telefonia, come: la presentazione del numero chiamante, l'avviso di chiamata, il rifiuto della chiamata su occupato, ecc..

Alcune delle funzionalità legate ai servizi di telefonia possono essere fruite, attivate o disattivate semplicemente dalla tastiera del telefono e attraverso l'ausilio di particolari codici. Ad esempio, durante una chiamata premendo il tasto "**R**" potrete mettere in attesa il vostro interlocutore; digitando di seguito il numero associato ad un altro interno(estensione) preceduto dal doppio asterisco, potete chiamare nel contempo un altro apparecchio di telefonia collegato al FRITZ!Box e successivamente trasferire la chiamata in attesa con l'interno selezionato, agganciando la cornetta<sup>[3](#page-4-0)</sup> o premendo "R4" dopo la consultazione di quest'ultimo. Questa funzionalità è molto utile negli scenari in cui è presente un posto operatore, che riceve tutte le chiamate dalle linee telefoniche esterne e le trasferisce quindi agli interni del centralino del FRITZ!Box.

Un altro esempio di codice per la telefonia è **\*\*9**: selezionando questa estensione potrete originare una chiamata di gruppo e far squillare tutti gli altri apparecchi di telefonia collegati al dispositivo.

Per una panoramica dei codici più utili vi rimandiamo alla mini-guida: "Codici da tastiera per telefono e segreteria".

![](_page_4_Figure_6.jpeg)

Con l'utilizzo dei cordless FRITZ!Fon potrete sfruttare queste funzionalità del centralino ancor più semplicemente mediante i menu dedicati, disponibili dal display del terminale. Questi telefoni DECT evoluti mettono a disposizione molteplici funzioni aggiuntive, come ad esempio:

- invio/ricezione delle email direttamente dal cordless
- ascolto delle radio Internet, dei podcast e dei file audio presenti sul NAS integrato nel FRITZ!Box[4](#page-4-1)
- leggere le news tramite feed-RSS
- funzioni comfort (attivazione/disattivazione rete wireless, segreteria, deviazione chiamate, ecc…)

Per maggiori dettagli su FRITZ!Fon vi rimandiamo alla mini-guida ad essi dedicata.

<span id="page-4-0"></span> <sup>3</sup> Trasferimento senza consultazione

<span id="page-4-1"></span><sup>4</sup> Per una panoramica completa sulla funzionalità di NAS e Media server del FRITZ!Box consultare la mini-guida dedicata.

![](_page_5_Picture_0.jpeg)

Nel menu **Telefonia** troverete diverse sezioni che vi permetteranno di configurare le funzionalità accennate in precedenza nella mini-guida.

#### **Blocco chiamate**

Potrete configurare i blocchi chiamate cliccando su **"**Nuovo blocco chiamate**"** e selezionare quali numeri bloccare, in uscita o in entrata, in base al criterio desiderato (un numero preciso, come nell'esempio in figura sotto, o una radice di numeri – ad es. 3 per bloccare tutte le chiamate verso i numeri di cellulare).

![](_page_5_Picture_93.jpeg)

#### **Deviazione chiamate**

Potrete deviare le chiamate secondo diverse opzioni accedendo al menu **Telefonia > Deviazione chiamate > Nuova deviazione chiamate.** Ad esempio potrete deviare le chiamate destinate alla linea fissa verso un numero di rete mobile attraverso un account VoIP, come mostrato in figura sotto.

![](_page_5_Picture_94.jpeg)

Più in generale, FRITZ!Box consente di applicare delle deviazioni per:

- le chiamate dirette alla linea fissa o ad una delle linee VoIP
- tutte le chiamate di una contatto memorizzato nella rubrica del FRITZ!Box
- le chiamate provenienti da un numero specifico
- tutte le chiamate provenienti da anonimo

![](_page_6_Picture_0.jpeg)

#### **Regole di composizione**

Un'altra funzione del centralino integrato nel FRITZ!Box è quella che vi permette di configurare delle regole di composizione. Grazie a questa potrete ad esempio impostare che tutte le chiamate in uscita verso i cellulari o verso un numero estero sono effettuate tramite la linea VoIP.

Accedete al menu **Telefonia > Regole di composizione** e cliccate sul pulsante **"**Nuova regola di composizione**"** 

![](_page_6_Picture_98.jpeg)

Nella regola di esempio sopra impostata, tutte le chiamate verso la Germania saranno effettuate automaticamente tramite la linea VOIP.

#### **Chiamata di sveglia**

Con il FRITZ!Box potrete configurare fino a tre chiamate di sveglia, stabilendo se far squillare uno solo o tutti gli interni ad esso collegati.

Dal menu **Telefonia > Chiamate di sveglia** potrete configurare anche l'eventuale ripetizione per i diversi giorni della settimana: nell'esempio è stata configurata una chiamata alle 07:30 verso tutti gli interni con ripetizione nei giorni feriali.

![](_page_6_Picture_99.jpeg)

## Un utile suggerimento

FRITZ!Box offre tanti altri servizi collegati al centralino integrato, come: la segreteria telefonica e il servizio Voice2Mail, la ricezione automatica del FAX e il Fax2Mail, il Call Through, ecc… le cui caratteristiche possono essere approfondite nelle mini-guide dedicate o tramite la manualistica, disponibile online su:

[http://www.avm.de/en/service/manuals/international/manuals\\_it.html](http://www.avm.de/en/service/manuals/international/manuals_it.html)